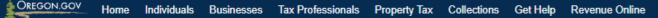

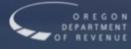

# Oregon Department of Revenue

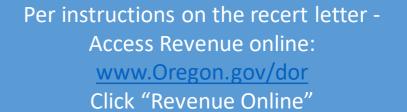

No log in is required.

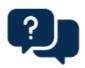

## I would like to...

Find a form

File a return

Make a payment

Apply for an extension

File an appeal

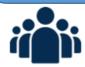

## Individuals

Do I need to file?

Get free tax help

Where is my refund?

Personal income tax calculator

Report fraud or identity theft

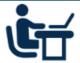

## Businesses

Take me to iWire (W-2 and 1099's)

Payroll withholding

Corporations

Corporate Activity Tax (CAT)

Pass-Through Entity-Elective (PTE-E) tax

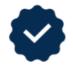

# Tax Professionals

Set up Power of Attorney

Create a Revenue Online account

Access client account in RevenueOnline

Notify us of a data breach

Tax professional liaison meeting

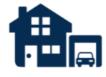

# **Property Tax**

Personal property

County contacts

Deferral programs

Exemptions

Appeals

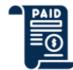

# Collections

Make a payment

Establish a payment plan

I received a letter about tax debt

I received a letter about debt with another agency

Government agency debt management

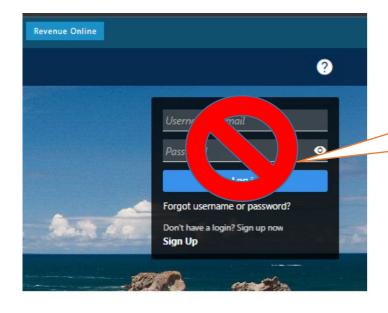

When recertifying with Revenue Online, a login is not necessary!! Scroll to the bottom of the screen.

Search our online services

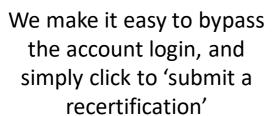

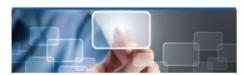

#### **Quick Links**

Access our most frequently requested actions

- > Make a payment
- > File a return
- > Register and apply

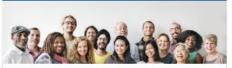

#### Individuals

Actions for individuals that do not require logging in

- > Where's My Refund?
- > View my 1099-G
- > Enter return filing verification code
- > Take identity verification quiz

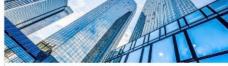

#### Businesses

Actions for businesses that do not require logging in

- > File W-2s and 1099s using iWire
- > Upload an iWire test file
- > Submit a bulk XML file
- > Apply for ACH credit

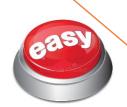

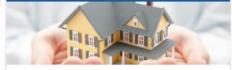

#### Senior and Disabled Deferral Program

Actions for the Senior and Disabled Deferral Program

- Submit a recertification for the senior or disabled program
- > Calculate deferral payoff

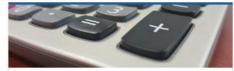

#### Tools

Useful tools and calculators

- > Calculate withholding
- Calculate the Working Family Household and Dependent Care credit
- > Review prior Revenue Online submissions

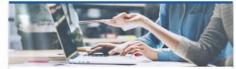

#### Other Services

Other services that do not require logging in

- Request forms and publications
- > Respond to a letter
- > Report fraud
- > Request a tax compliance certification
- > Submit an Oregon affidavit

# Senior and Disabled Property Tax Deferral Program

Revenue online can also be accessed via Deferral's home page:

www.Oregon.gov/dor/deferral
Click "Revenue Online"

No log in is required.

Forms an

Revenue Online

# How to defer property tax payments

### About tax deferral

State residents who are disabled or senior homeowners may qualify for Oregon's tax deferral program if eligible and borrow from the State of Oregon to pay their county property taxes. Qualified homeowners repay the loan amounts with 6% interest.

Read more and get instructions on how to apply in this booklet.

# Apply or recertify

- <u>Application—Oregon Senior and Disabled Citizen Property Tax Deferral</u>150-490-014. Application to be filed with county assessor's office.
- Recertification for the deferral program is required every two years. The
  Department of Revenue will mail out a recertification letter to you when you are
  required to recertify. This letter is mailed in February. You may recertify through
  Revenue Online using the letter ID number from the recertification letter OR you
  can fill out the paper copy and return it to the department at the address included
  with your letter.

# Account look up

# Contact us

Phone: 503-945-8348 or 800-356-4222

Fax: 503-945-8737

Email: deferral.unit@dor.oregon.gov

Mailing addresses:

P.O. Box 14380 Salem, OR 97304

955 Center St NE Salem, OR 97301-2555

## Resources

- Real Market Value (RMV) tables
- Mortgage and title companies
- Information for Counties

Make a newment

#### < Home

## **Deferral Recertification**

#### Submission

Cancel

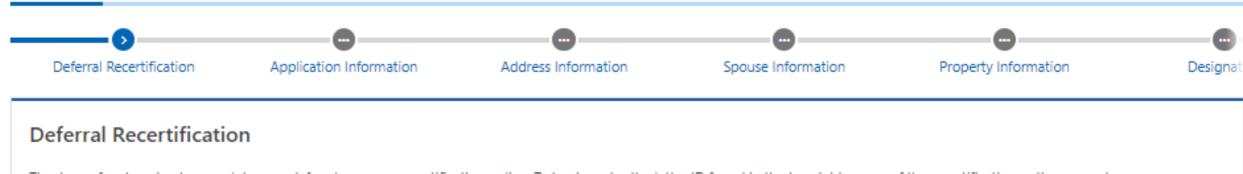

Thank you for choosing to complete your deferral program recertification online. To begin, enter the letter ID found in the top right corner of the recertification notice we sent you.

Please note, you will be required to provide an email to submit this online.

\* Letter ID from your recertification notice.

\* Letter ID Required

① What's my Letter ID?

from the
Recertification
Letter mailed out
early February.

#### Submission

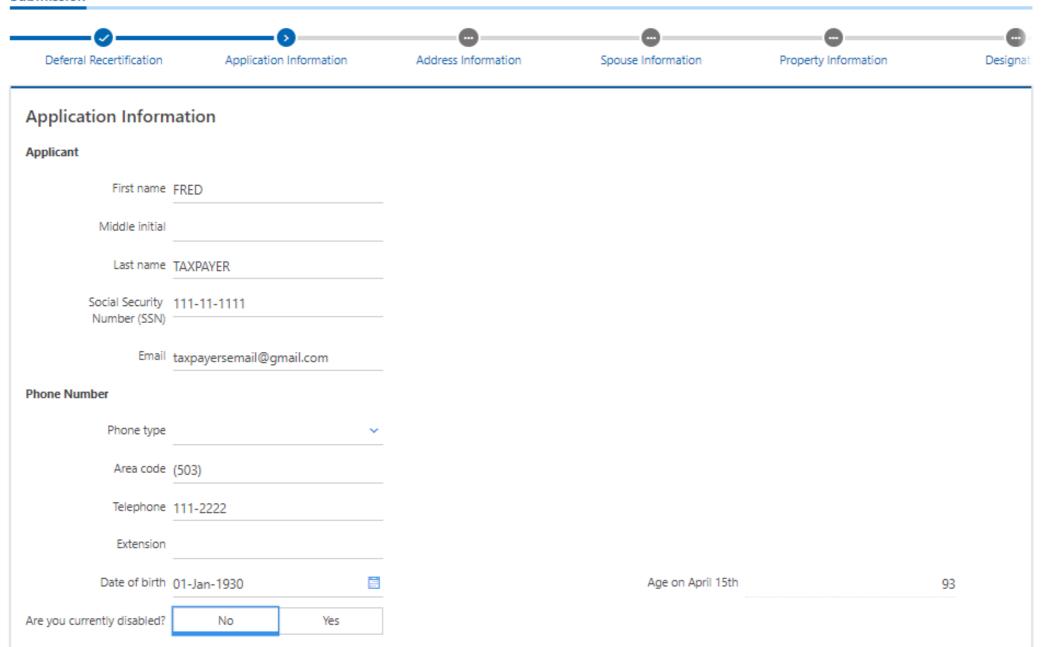

Cancel

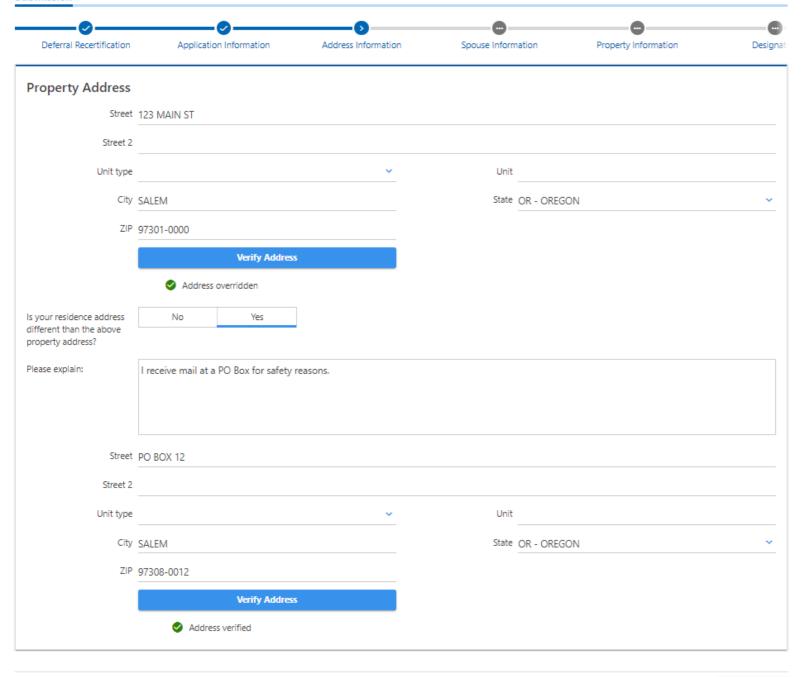

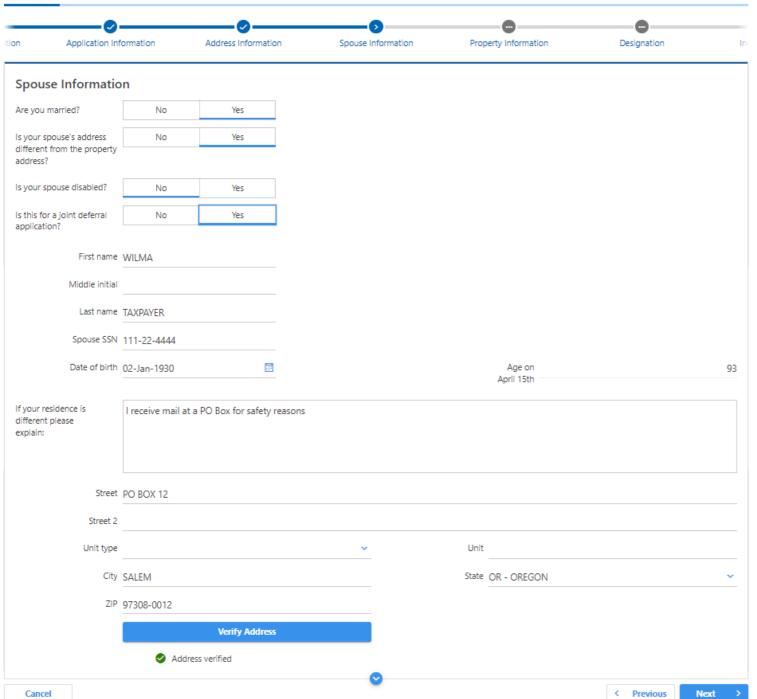

#### Submission

Cancel

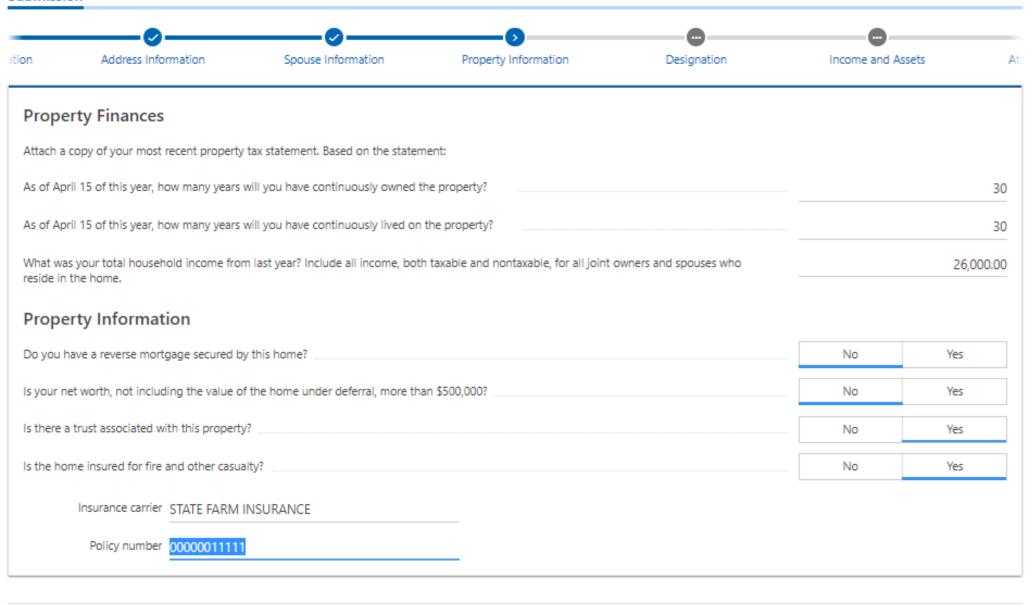

#### Submission

Cancel

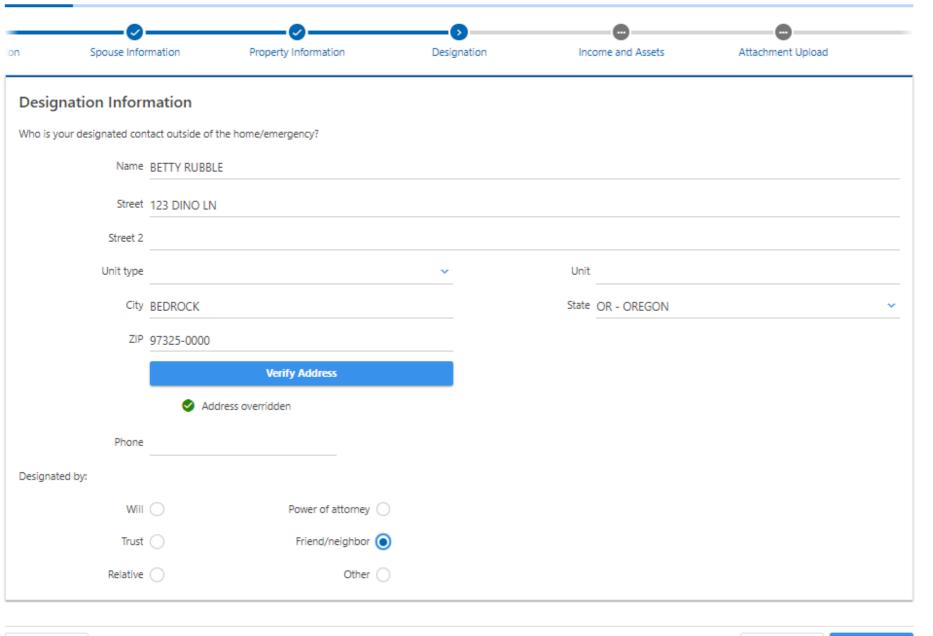

< Previous

Next

#### Submission

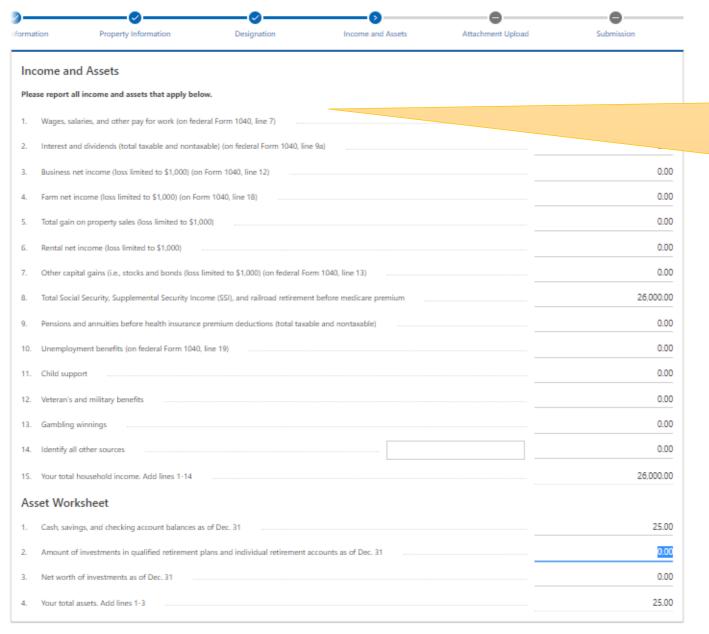

Cancel Cancel Next

List all household income. If applicant is married, but spouse is not on the program, both income still needs to be reported.

#### Submission

Cancel

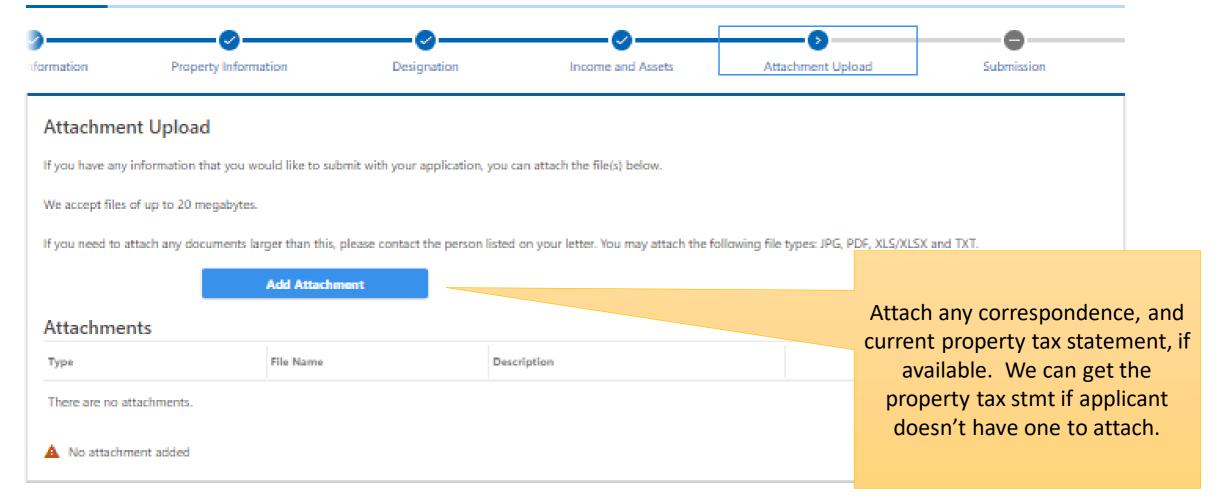

< Previous

Next

>

#### Submission

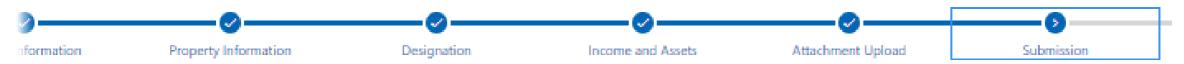

## Submission

Thank you for filling out this Senior Deferral Re-certification submission. You can still go back and make changes, if necessary. If no changes need to be made, please click the Submit button to complete the submission. You will then receive a confirmation notice with further information.

Cancel Submit